# e-Boekhouden.nl e

# **Handleiding** Koppeling Shopify

# Inhoud

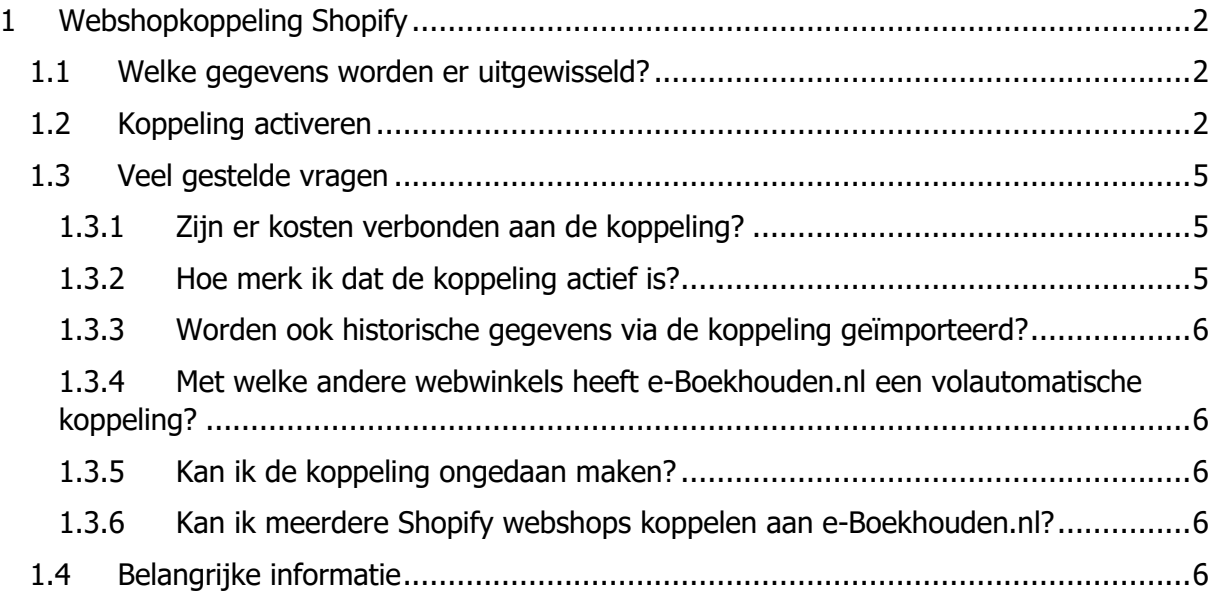

1

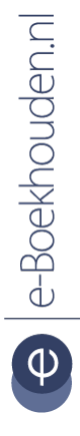

**Vragen of opmerkingen?** [info@e-Boekhouden.nl](mailto:info@e-Boekhouden.nl)

088 - 6500 200

**e-Boekhouden.nl gratis uitproberen** Heeft u nog geen e-Boekhouden.nl account? Ga naar de [website](https://www.e-boekhouden.nl/?c=handleiding_ccvshop) en sluit een gratis proefaccount af!

## <span id="page-1-0"></span>1 Webshopkoppeling Shopify

In deze handleiding vindt u alle informatie over de koppeling tussen uw Shopify webshop en e-Boekhouden.nl.

#### <span id="page-1-1"></span>1.1 Welke gegevens worden er uitgewisseld?

Met de Shopify-koppeling verbindt u uw webshop met uw online administratie in e-Boekhouden.nl. Via deze koppeling worden alle facturen automatisch doorgezet naar uw online boekhouding. De koppeling loopt via Webwinkelfacturen.nl.

#### <span id="page-1-2"></span>1.2 Koppeling activeren

• Log in, in uw administratie in e-Boekhouden.nl. Ga vervolgens naar Beheer > Inrichting > Instellingen > Webwinkelfacturen.nl en klik op Verder.

U ziet nu een scherm met uw Gebruikersnaam, Beveiligingscode 1 en Beveiligingscode 2. Deze gegevens heeft u later nodig.

LET OP! Het is voor deze koppeling van belang dat uw gebruikersnaam minimaal 6 tekens bevat. Is uw gebruikersnaam te kort? Maak dan een nieuwe inlog aan via Beheer > Uw account > Gebruikers > Toevoegen.

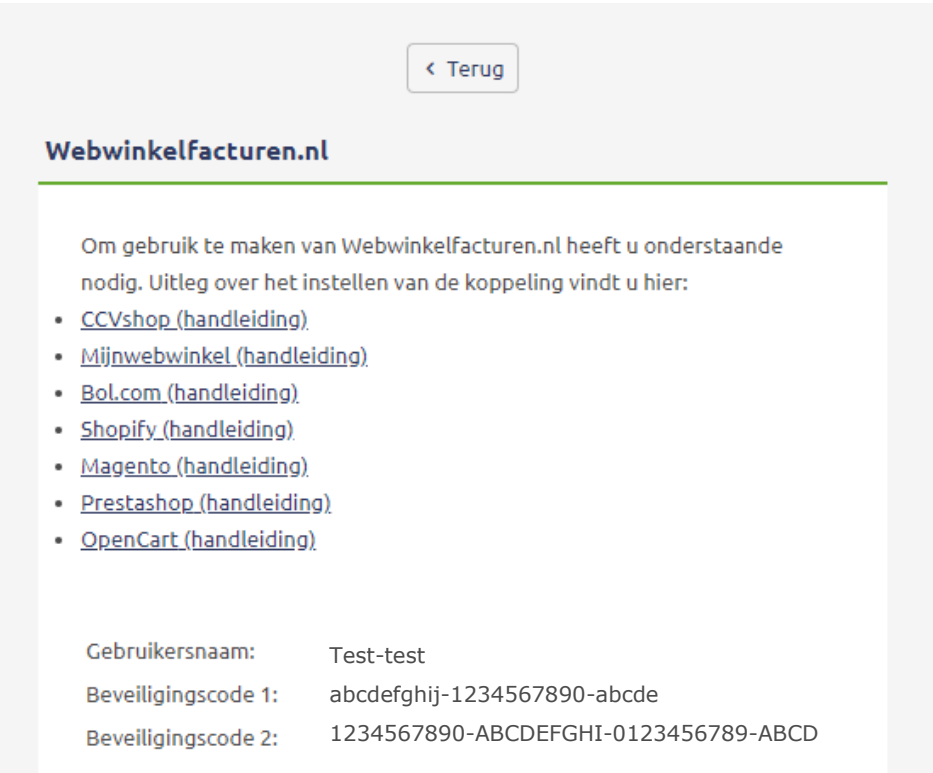

# **Vragen of opmerkingen?**

[info@e-Boekhouden.nl](mailto:info@e-Boekhouden.nl) 088 - 6500 200

#### **e-Boekhouden.nl gratis uitproberen**

Heeft u nog geen e-Boekhouden.nl account? Ga naar de [website](https://www.e-boekhouden.nl/?c=handleiding_ccvshop) en sluit een gratis proefaccount af!

- Open een nieuw scherm in uw internetbrowser en log in bij Shopify. Klik links in het menu op **Apps** en klik op **Visit Shopify App Store**.
- Vul nu in de zoekbalk **e-Boekhouden.nl** in en klik op **Zoeken**. Kies vervolgens voor de e-Boekhouden.nl app. Klik in het volgende scherm op **Get**.

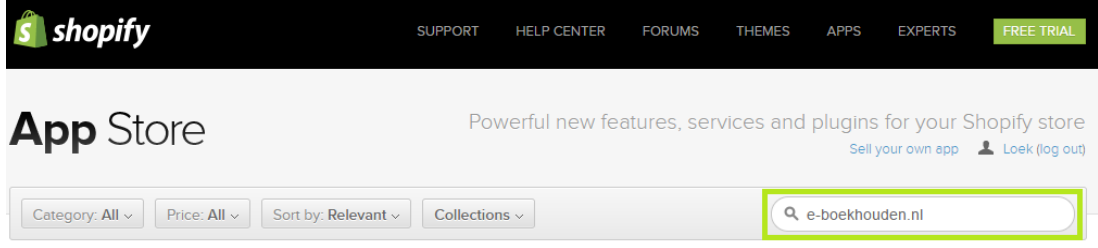

Search results for "e-boekhouden.nl"

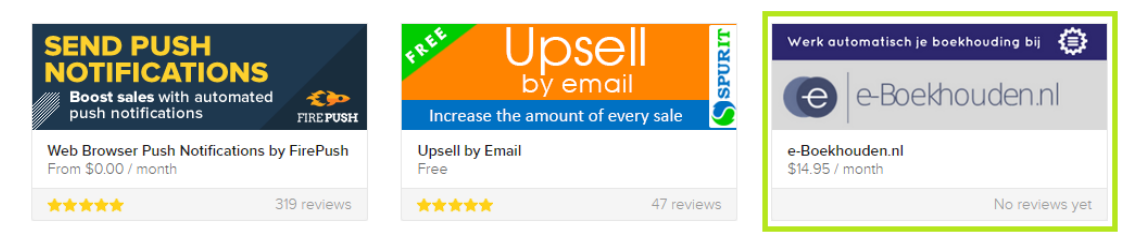

• Klik op **Install app** om de koppeling tussen Shopify en e-Boekhouden.nl te installeren. Vul de gegevens in die u eerder via **Beheer** > **Inrichting** > **Instellingen** > **Webwinkelfacturen.nl** heeft opgezocht in e-Boekhouden.nl.

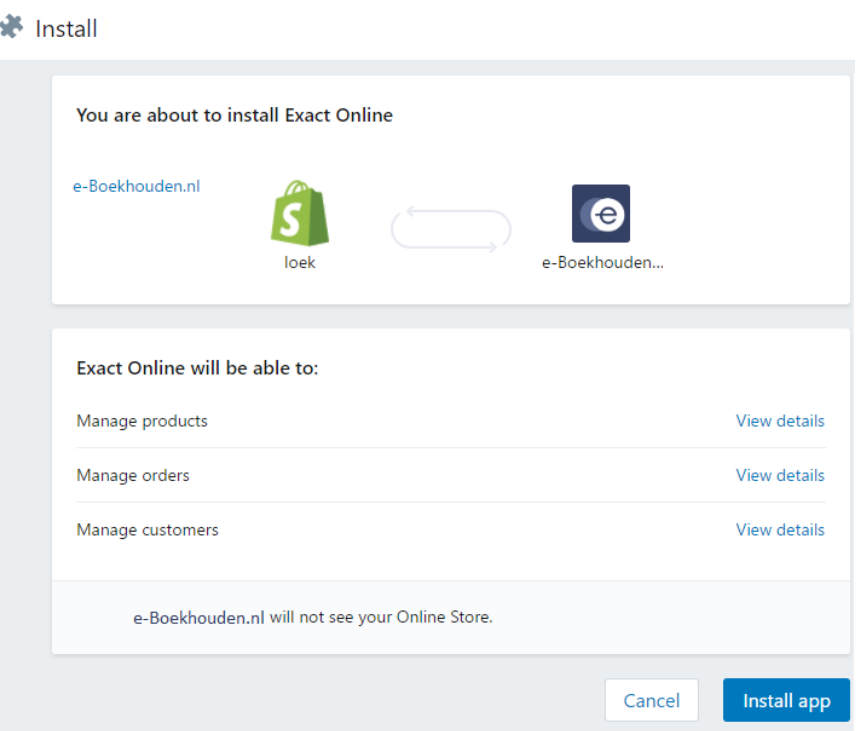

## **Vragen of opmerkingen?**

[info@e-Boekhouden.nl](mailto:info@e-Boekhouden.nl) 088 - 6500 200

#### **e-Boekhouden.nl gratis uitproberen**

Heeft u nog geen e-Boekhouden.nl account?

Ga naar de **website** en sluit een gratis proefaccount af!

• Vul hier uw gegevens uit e-Boekhouden.nl in.

#### Kies voor **Ga verder**.

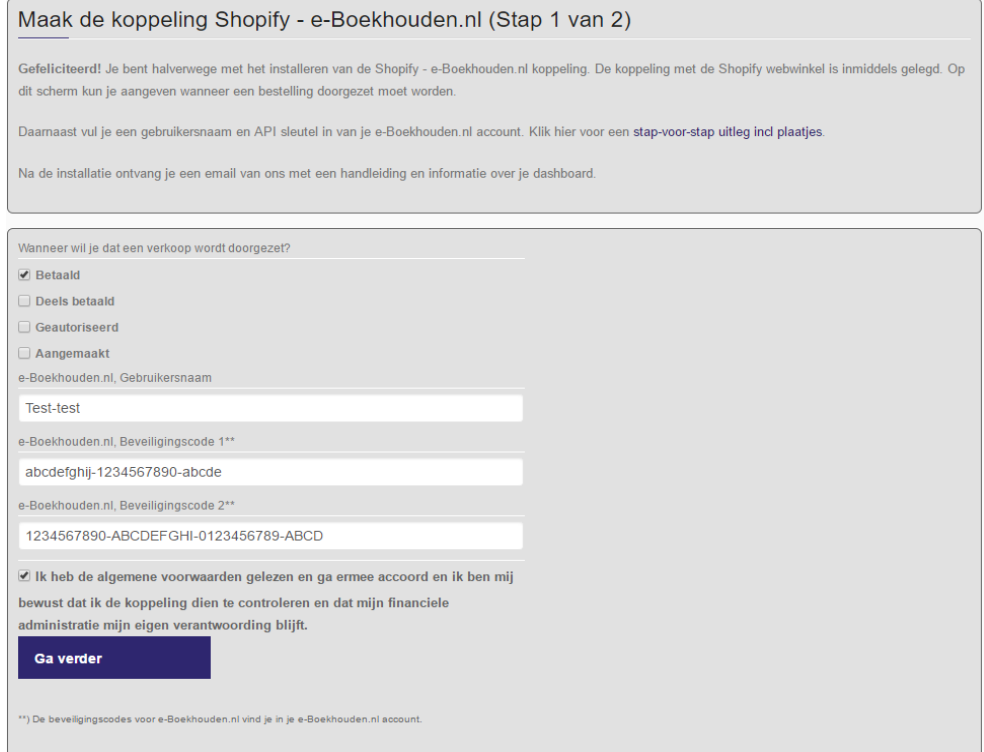

• Koppel in het volgende scherm de btw-tarieven van Shopify Shop aan de btw-codes van e-Boekhouden.nl. Stel hier ook de grootboekrekeningen in, bijvoorbeeld zoals in het voorbeeld hieronder.

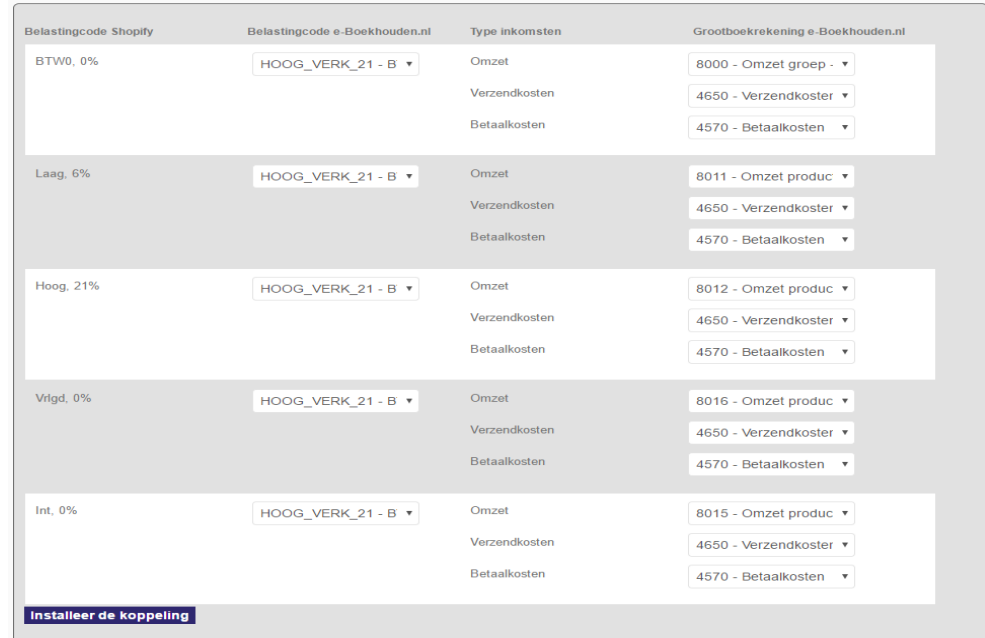

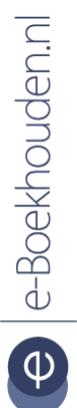

#### **Vragen of opmerkingen?**

[info@e-Boekhouden.nl](mailto:info@e-Boekhouden.nl) 088 - 6500 200

#### **e-Boekhouden.nl gratis uitproberen**

Heeft u nog geen e-Boekhouden.nl account? Ga naar de [website](https://www.e-boekhouden.nl/?c=handleiding_ccvshop) en sluit een gratis proefaccount af! • Iedere dag worden de nieuwe bestellingen uit uw webwinkel opgehaald. Ook worden iedere dag de bestellingen gecontroleerd die eerder zijn gedaan en nog niet zijn doorgestuurd naar e-Boekhouden.nl.

Per bestelling wordt de status van de bestelling bekeken. U hebt vooraf aangegeven wanneer u wilt dat bestellingen worden doorgezet naar e-Boekhouden.nl. Heeft een bestelling de ingestelde status, dan wordt deze doorgezet. Nadat ze zijn doorgestuurd en er een succesmelding is ontvangen vanuit e-Boekhouden.nl, wordt de bestelling als afgehandeld beschouwd. Op die manier wordt er voor gezorgd dat bestellingen niet nogmaals kunnen worden doorgezet.

• De bestellingen uit de webwinkel worden in e-Boekhouden.nl geïmporteerd als mutaties. Per bestelling worden de grootboekrekening en evt kostenplaats meegegeven zoals ingesteld bij de installatie van de koppeling.

In de omschrijving staat het bestelnummer, de betaalmethode en evt het factuurnummer waar de bestelling betrekking op heeft. Indien het factuurnummer wordt doorgegeven vanuit de webwinkel dan wordt het bestelnummer als betalingskenmerk gebruikt. In de andere gevallen wordt het factuurnummer als betalingskenmerk toegevoegd.

Kortingen die betrekking hebben op de hele bestelling worden uitgesplitst naar BTW tarief. Bevat de bestelling zowel artikelen met 21 en 9% dan verschijnen er 2 kortingsregels in de mutatie, een korting voor 21% en een korting met 9%.

#### <span id="page-4-0"></span>1.3 Veel gestelde vragen

#### <span id="page-4-1"></span>1.3.1 Zijn er kosten verbonden aan de koppeling?

Ja, de koppeling is ontwikkeld door webwinkelfacturen.nl en kost \$14,95 per maand en wordt door webwinkelfacturen.nl gefactureerd.

#### <span id="page-4-2"></span>1.3.2 Hoe merk ik dat de koppeling actief is?

Transacties die binnenkomen met de automatische koppeling vindt u via Boekhouden > Overzichten > Mutaties.

**Vragen of opmerkingen?** [info@e-Boekhouden.nl](mailto:info@e-Boekhouden.nl) 088 - 6500 200

## **e-Boekhouden.nl gratis uitproberen** Heeft u nog geen e-Boekhouden.nl account? Ga naar de [website](https://www.e-boekhouden.nl/?c=handleiding_ccvshop) en sluit een gratis proefaccount af!

#### <span id="page-5-0"></span>1.3.3 Worden ook historische gegevens via de koppeling geïmporteerd?

De koppeling importeert alle transacties van uw Shopify webwinkel vanaf het moment dat de koppeling actief is. Historische gegevens kunnen ook worden geïmporteerd. Neem hiervoor contact op met de supportafdeling van webwinkelfacturen.nl via +31 6 54 64 52 95 of via [webcare@webwinkelfacturen.nl.](mailto:webcare@webwinkelfacturen.nl)

## <span id="page-5-1"></span>1.3.4 Met welke andere webwinkels heeft e-Boekhouden.nl een volautomatische koppeling?

e-Boekhouden.nl heeft naast de Shopify ook een automatische koppeling met de Lightspeed, Mijnwebwinkel, VirtueMart, Gratis Webshop Beginnen, MyShop, WooCommerce, Shoppagina, Magento 1, Magento 2, CCVshop, Prestashop, Opencart. Maakt u gebruik van een ander webshopsysteem? Maak dan gebruik van onze API.

#### <span id="page-5-2"></span>1.3.5 Kan ik de koppeling ongedaan maken?

Ja, dat is mogelijk. U kunt dit in uw webwinkelomgeving regelen.

#### <span id="page-5-3"></span>1.3.6 Kan ik meerdere Shopify webshops koppelen aan e-Boekhouden.nl?

Ja, dat is mogelijk. U kunt zoveel webshops koppelen aan e-Boekhouden.nl als u wilt. Gebruik voor een nieuwe webshop nieuwe grootboekrekeningen.

#### <span id="page-5-4"></span>1.4 Belangrijke informatie

Heeft u meerdere webshops gekoppeld aan uw administratie in e-Boekhouden.nl? Dan is het belangrijk dat uw factuur- en/of ordernummers niet overlappend zijn. e-Boekhouden.nl overschrijft namelijk dubbele nummers en daardoor zouden facturen en orders kunnen ontbreken in uw boekhouding.

Wanneer u, naast uw webshop, gebruikmaakt van de facturatiemodule moet u er ook voor zorgen dat de nummering die u daar hanteert niet overlapt met de nummering vanuit uw webshop.

Bovenstaande geldt uiteraard alleen voor verkoopfacturen.

### **Vragen of opmerkingen?** [info@e-Boekhouden.nl](mailto:info@e-Boekhouden.nl) 088 - 6500 200

**e-Boekhouden.nl gratis uitproberen** Heeft u nog geen e-Boekhouden.nl account? Ga naar de [website](https://www.e-boekhouden.nl/?c=handleiding_ccvshop) en sluit een gratis proefaccount af!